# 1 Capnography (ETCO<sub>2</sub>)

Operator's Manual Addendum

### **1.1 Overview**

This addendum describes the operation of the Capnography option for the Puritan Bennett™ 980 Series Ventilator. The Capnography option monitors end-tidal carbon dioxide levels (ETCO<sub>2</sub>) only.

The capnography sensor uses infrared absorption spectroscopy to measure mainstream ETCO<sub>2</sub> while avoiding contamination with patient secretions.

# **1.2 Product Description**

The Capnography option must be used with either of the following components:

- ETCO<sub>2</sub> airway adapter (for ETCO<sub>2</sub> monitoring only). This adapter is available in neonatal/pediatric and pediatric/adult configurations, and in reusable or disposable versions.
- Flow and  $CO_2$  combination sensor (for use with neonatal patients, only). This component combines both a proximal flow transducer and an  $ETCO<sub>2</sub>$  built-in adapter. This sensor can be used when both NeoMode 2.0 and Capnography options are installed. This sensor is for single-use only.

The flow sensing component of the flow and  $CO<sub>2</sub>$  combination sensor is not required to be used during ETCO<sub>2</sub> monitoring. If the flow and CO<sub>2</sub> combination sensor is used for ETCO<sub>2</sub> monitoring only, the sensor must be connected to the ventilator's front panel in the location labeled Prox, and the Proximal Flow option disabled.This combination sensor can be used when the Proximal Flow System option is also in use so that flow sensing and ETCO<sub>2</sub> monitoring can both occur simultaneously. More information regarding the Proximal Flow System is available in the Proximal Flow Option Appendix and NeoMode 2.0 details are described in the NeoMode 2.0 Appendix in this manual.

For general parameter and ventilator setup information Reference Chapter 4 in this manual.

# **1.3 Intended Use**

The Capnography option is used for measuring the partial pressure of carbon dioxide in the exhaled gas of invasively ventilated, neonatal, pediatric, and adult patients at the breathing circuit wye.

# **1.4 Safety Symbol Definitions**

This section contains safety information for users who should always exercise appropriate caution while using the ventilator.

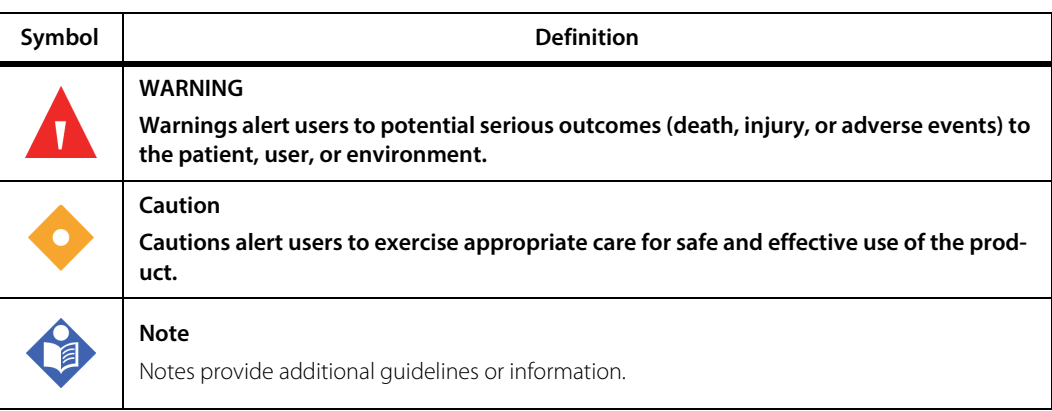

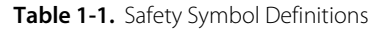

# <span id="page-1-0"></span>**1.5 Safety Information**

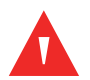

### **WARNING:**

**The Puritan Bennett™ 980 series ventilator contains phthalates. When used as indicated, very limited exposure to trace amounts of phthalates may occur. There is no clear clinical evidence that this degree of exposure increases clinical risk. However, in order to minimize risk of phthalate exposure in children and nursing or pregnant women, this product should only be used as directed.**

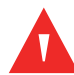

### **WARNING:**

**The ventilator offers a variety of breath delivery options. Throughout the patient's treatment, the clinician should carefully select the ventilation mode and settings to use for that patient, based on clinical judgment, considering the condition and needs of the individual patient, as they change from time to time, and considering the benefits, limitations and operating characteristics of each breath delivery option.**

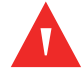

### **WARNING:**

**Explosion hazard. Do not use in the presence of flammable anesthetics.**

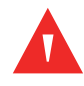

### **WARNING:**

**Follow precautions for electromagnetic interference (EMI) to avoid unreliable ventilator readings.**

# **WARNING:**

Monitor the CO<sub>2</sub> waveform for elevated baseline. An erroneously elevated baseline can be caused **by sensor problems.**

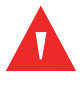

### **WARNING:**

If the CO<sub>2</sub> waveform appears abnormal, inspect the airway adapters and replace if needed.

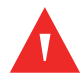

### **WARNING:**

**ETCO2 readings are intended only as an adjunct in patient assessment and must be used in conjunction with clinical signs and symptoms. Do not use ETCO2 readings as a basis for changes to ventilator parameters without reference to clinical condition and independent monitors such as blood gas.**

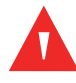

### **WARNING:**

**Do not use the flow and CO2 combination sensor if there are kinks in the tubing.**

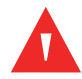

### **WARNING:**

**Prior to patient ventilation, run SST with the exact configuration that will be used on the patient. This includes a patient circuit, airway adapter, and all accessories used with the patient circuit.Reference To run SST in Chapter 3 of this manual.**

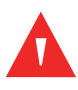

### **WARNING:**

**Changing ventilator accessories can change the system resistance and compliance. Do not add or remove accessories after running SST.**

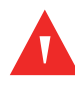

### **WARNING:**

Discontinue use if ETCO<sub>2</sub> monitoring fails to respond as described.

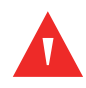

### **WARNING:**

The flow and CO<sub>2</sub> combination sensor measures gas flow at the patient wye. A system leak, such as that caused by an uncuffed endotracheal tube or a damaged flow and CO<sub>2</sub> combination sensor **may significantly affect flow-related readings.**

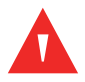

### **WARNING:**

Use only Covidien-branded flow and CO<sub>2</sub> combination sensors, capnography sensors, and airway **adapters with the Capnography option. Use of other sensors results in an "invalid sensor" message or a "capnography sensor inoperative" alarm and/or erroneous readings.**

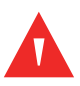

### **WARNING:**

**To minimize the potential for condensation or secretions clogging the sensor's pneumatic lines,**  position the flow and CO<sub>2</sub> combination sensor exactly as described in this addendum.

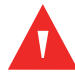

### **WARNING:**

Do not position the capnography sensor cable or flow and CO<sub>2</sub> combination sensor tubing in any **manner that may cause entanglement or strangulation.**

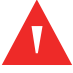

### **WARNING:**

**To reduce the risk of extubation or disconnection, do not apply tension to or pull on the**  capnography sensor or flow and CO<sub>2</sub> combination sensor tubing.

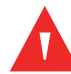

#### **WARNING:**

To reduce the risk of extubation or breathing circuit disconnection, do not rotate the flow and CO<sub>2</sub> **combination sensor in the breathing circuit by pulling on the sensor's tubing.**

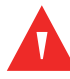

### **WARNING:**

The cable management clips supplied with each flow and CO<sub>2</sub> combination sensor must be used **to mitigate risk of entanglement, kinking, or extubation that could lead to strangulation, hypercarbia, or hypoxemia.**

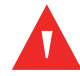

#### **WARNING:**

Do not install the capnography sensor or flow and CO<sub>2</sub> combination sensor in the patient circuit if **the sensor is not also connected to the BDU.**

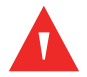

### **WARNING:**

Excessive moisture in the flow and CO<sub>2</sub> combination sensor tubing may affect the accuracy of the **measurements. Periodically check the sensor and tubing for excessive moisture or secretion buildup.**

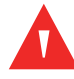

#### **WARNING:**

**To avoid the risk of bacterial contamination, clean and sterilize reusable airway adapters per the methods described in this addendum.**

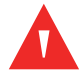

### **WARNING:**

**Disposable airway adapters are intended for single use only. Do not re-use these items. These sensors and adapters are not compatible with sterilization techniques.**

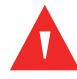

### **WARNING:**

**Nitrous oxide, elevated levels of oxygen, helium, and halogenated hydrocarbons can influence the**  CO<sub>2</sub> measurement.

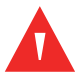

### **WARNING:**

Inspect the airway adapter or flow and CO<sub>2</sub> combination sensor prior to use, and do not use if the **adapter, sensor body, tubing, or connector are damaged or broken.**

### **Caution:**

Do not use aerosolized medications when employing CO<sub>2</sub> monitoring with either the airway adapter and capnography sensor or the flow and CO<sub>2</sub> combination sensor. Increased medication **viscosity may contaminate the sensor windows and cause the sensor to fail prematurely.**

#### **Caution:**

**To prevent damage to cables or pneumatic lines, use the included cable management clips.**

### **Caution:**

**Insert sensors in the ventilator circuit with the tubes upright to avoid the effects of excessive moisture.**

### **Caution:**

**Ensure all connectors are properly connected, fully engaged, and free from moisture.**

### **Caution:**

**To avoid possible damage to the ventilator or sensors, follow standard precautions for electrostatic discharge (ESD).**

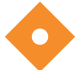

#### **Caution:**

**Clean the reusable airway adapters using only the method and cleaning agents described in this addendum.**

# **Note:**

The flow and  $CO<sub>2</sub>$  combination sensor, capnography sensor, and airway adapters contain no user serviceable parts. Refer service to qualified service personnel.

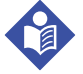

### **Note:**

Dispose of the flow and  $CO<sub>2</sub>$  combination sensor and disposable airway adapters in accordance with your institution's protocol.

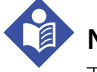

### **Note:**

The white-striped tubing of the flow sensor should always be proximal to the patient.

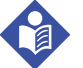

### **Note:**

Position the flow and  $CO_2$  combination sensor with its windows in a vertical, not horizontal position. This helps keep patient secretions from pooling on the windows.

# **1.6 Software Requirements**

Purchased software options must be enabled after the option is purchased using an encrypted access code provided to you or the Customer Service Engineer (CSE).

#### **To install software options**

- 1. Enter Service mode. Reference To access Service Mode, in Chapter 3 of this manual.
- 2. Touch the options button on the screen that appears.
- 3. Touch Installed Options.
- 4. Touch Update Options.
- 5. Enter the option access code on the virtual keyboard and touch Accept.
- 6. Confirm the option is installed by touching Installed Options.
- 7. Attach software option label to the installed software options label located at the back of the ventilator.

# **1.7 Hardware Requirements**

The following hardware is required:

- Option Host Card
- Capnography sensor (required for  $ETCO<sub>2</sub>$  measurement)
- Airway adapter suitable for the particular patient OR
- Flow and  $CO<sub>2</sub>$  combination sensor (neonatal circuit only and supports both proximal flow measurement and/or  $ETCO<sub>2</sub>$  measurement)

# 1.8 **End Tidal CO<sub>2</sub> Monitoring Description**

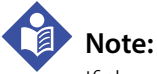

If the current vent type is NIV or vent type changes from INVASIVE to NIV, the Capnography option is automatically disabled.

A capnography sensor is attached to an airway adapter or flow and  $CO<sub>2</sub>$  combination sensor which is installed at the patient circuit wye to measure end-tidal  $CO<sub>2</sub>$ . The capnography sensor connects to the BDU via a connector located behind the door on the BDU's front panel. [Capnography Sensor Installation to Flow and CO2 Combination Sensor and Ventilator](#page-13-0), page 1-14. Airway adapters are available in pediatric/adult and neonatal sizes.

When the Option Host card is installed in the ventilator, the card is the communication interface for the capnography system. Data measured by the capnography sensor are displayed on the GUI for monitoring purposes, not for ventilator control. When the ventilator has a capnography sensor installed and enabled, end-tidal  $CO<sub>2</sub>$  measurements are obtained and displayed on the GUI, and data are updated at the end of each exhalation.  $CO<sub>2</sub>$  data can be configured as a patient data parameter. If ETCO<sub>2</sub> is chosen as a patient data parameter, dashes (--) appear if the ETCO<sub>2</sub> data value is unable to be displayed. The  $CO<sub>2</sub>$  waveform can be configured as a waveform layout, if desired. Reference To configure the patient data displayed on the GUI and To configure waveforms and loops in Chapter 3 of this manual.

The time duration from enabling the ETCO<sub>2</sub> monitoring function to achieving specified accuracy is approximately two minutes due to the capnography sensor warm-up process.

### 1.8.1 **ETCO<sub>2</sub>** Monitoring Components

 $ETCO<sub>2</sub>$  monitoring components include:

- **Capnography sensor —** The capnography sensor connects to the airway adapter or the flow and  $CO<sub>2</sub>$ combination sensor and contains the optics and electronics for ETCO<sub>2</sub> measurement.
- **ETCO<sub>2</sub> Airway Adapter —** (for ETCO<sub>2</sub> monitoring only. This adapter is available in neonatal/pediatric and pediatric/adult configurations, and in reusable or disposable versions.
- **Flow and CO<sub>2</sub> Combination Sensor** This sensor and adapter combination is a single-use device which acts as a combination of a Proximal Flow Sensor and an airway adapter (for use with neonatal patients, only). This component combines both a proximal flow transducer and an ETCO<sub>2</sub> built-in adapter. This sensor can be used for capnography when both NeoMode 2.0 and Capnography options are installed. This sensor is for single-use only.

# **Note:**

Either the airway adapter or Flow and  $CO<sub>2</sub>$  combination sensor are connected to the capnography sensor for ETCO<sub>2</sub> measurement only, or proximal flow and/or ETCO<sub>2</sub> measurement, respectively.

Use the airway adapters, flow and  $CO<sub>2</sub>$  combination sensor, and capnography sensor in the correct combination based upon the patient type and desired monitoring shown in the following tables.

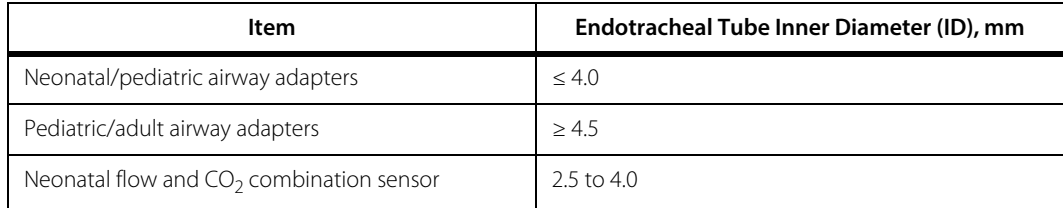

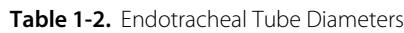

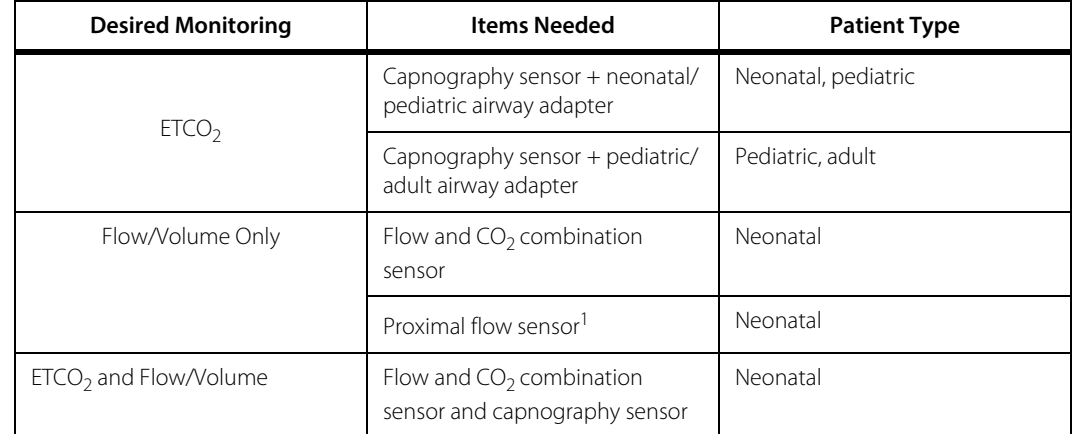

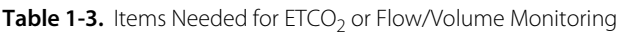

1. Reference the Proximal Flow Option Appendix in this manual.

Reference [Capnography Monitoring System Part Numbers](#page-33-0), page 1-34 to distinguish the components by color.

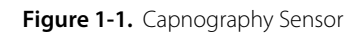

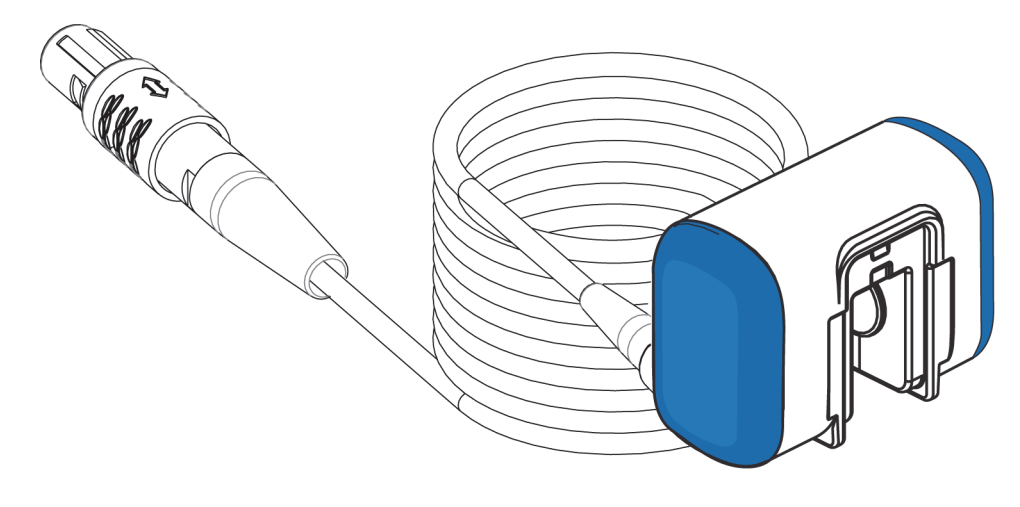

VEN\_10323\_B

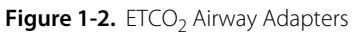

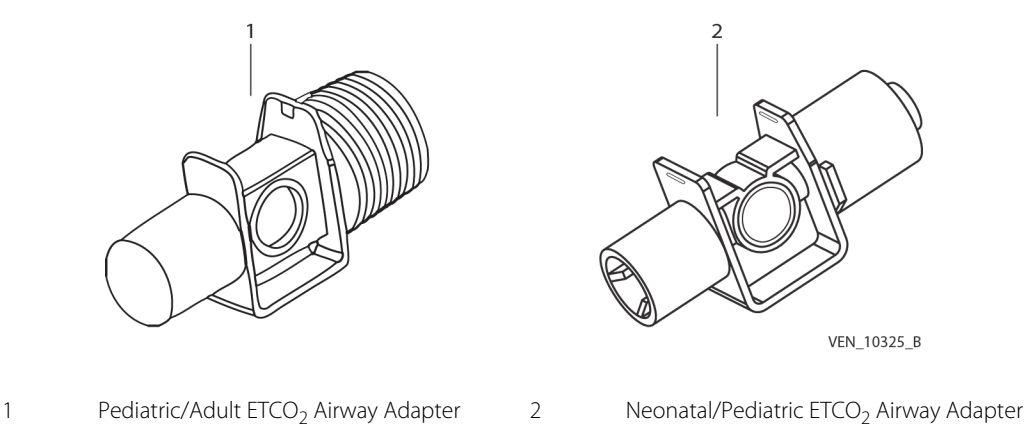

**Figure 1-3.** Flow and CO<sub>2</sub> Combination Sensor

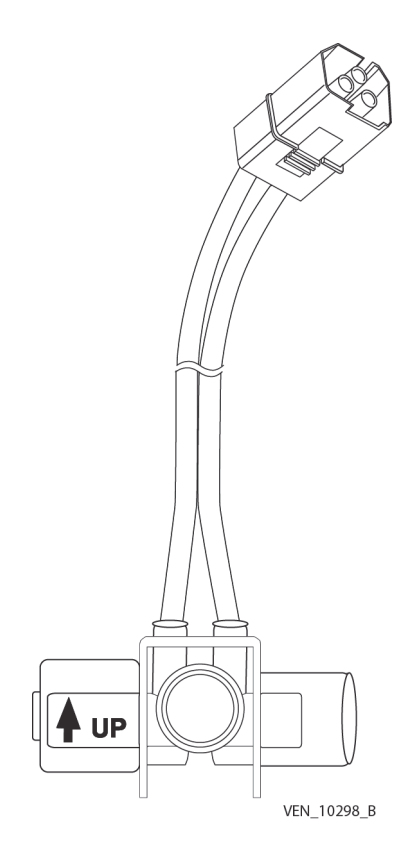

## **1.9 On-screen Symbols**

When the ETCO<sub>2</sub> monitoring function is enabled, measured ETCO<sub>2</sub> can be configured to display in the patient data banner.Reference Vital Patient Data in Chapter 3 of this manual for information on configuring the GUI to display various patient data values. When  $ETCO<sub>2</sub>$  data are questionable or invalid, the data are not displayed.

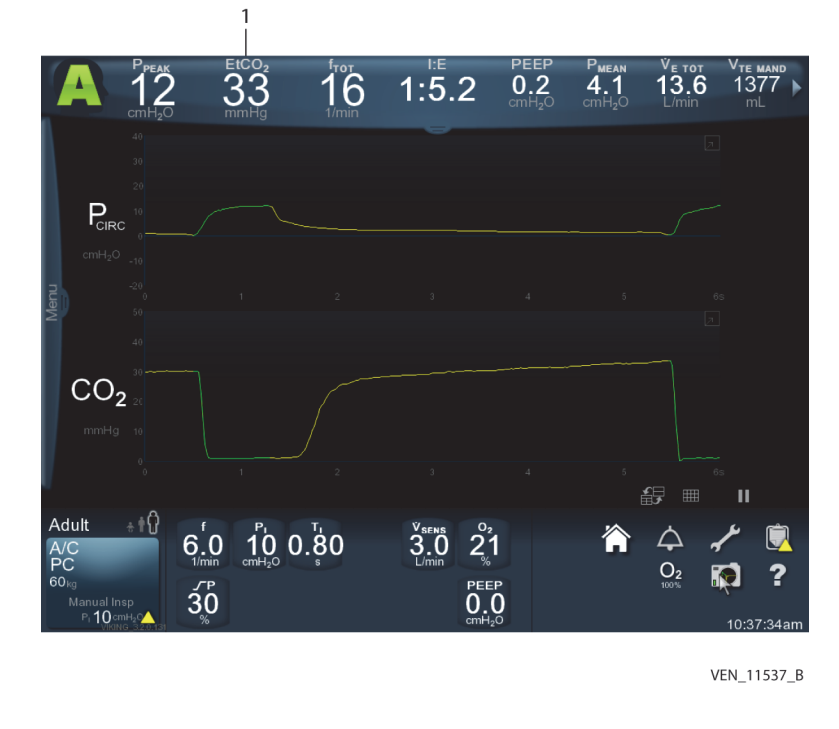

**Figure 1-4.** Sample GUI Screen Showing ETCO<sub>2</sub> Data

1 Patient data banner configured with  $ETCO<sub>2</sub>$ 

## **1.10 SST Requirements**

SST is not required for ETCO<sub>2</sub> monitoring only, but in cases where the flow and CO<sub>2</sub> combination sensor is used for proximal flow measurement as well as  $ETCO<sub>2</sub>$  measurement, SST is required. SST must be performed with all circuit components in the configuration to be used on the patient in order for the ventilator to calculate the correct compliance and resistance. Reference To run SST in Chapter 3 of this manual for complete instructions on how to run SST.

**Note:**

For SST, the capnography sensor does not need to be connected to the ventilator, but the Flow and  $CO<sub>2</sub>$ sensor must connect to the ventilator's port labeled Prox Flow to avoid leaks.

### 1.10.1 Attaching the Flow and CO<sub>2</sub> Combination Sensor for SST

#### To attach the flow and CO<sub>2</sub> combination sensor to the patient circuit

- 1. Verify the flow and  $CO<sub>2</sub>$  combination sensor, pneumatic lines and connector are not damaged.
- 2. Open the connector panel door and firmly attach the flow and  $CO<sub>2</sub>$  combination sensor connector to the receptacle in the BDU's front connector port labeled Prox Flow. ReferenceCapnography Sensor [Installation to Flow and CO2 Combination Sensor and Ventilator](#page-13-0), page 1-14.
- 3. Insert the **smaller**(15 mm diameter) end (opposite end of UP arrow) of the airway adapter portion of the flow and  $CO<sub>2</sub>$  combination sensor into the breathing circuit wye, as shown. Reference Attaching [Flow and CO2 Combination Sensor or Airway Adapter to Breathing Circuit Wye](#page-10-0), page 1-11. Ensure the sensor tubing is in the upward position.
- 4. To reposition, grasp the sensor plastic body. Do not rotate it by pulling on the tubing.
- 5. Confirm a tight connection.
- 6. Space the clips provided evenly to secure the sensor tubing to the breathing circuit.
- 7. Zero the adapter if it is new or if prompted by a message displayed on the ventilator's GUI. Reference [Zeroing the Sensor](#page-14-0), page 1-15.
- 8. Run SST. Reference To run SST in Chapter 3 of this manual.

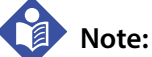

<span id="page-10-0"></span>**If using a Heat-Moisture Exchanger (HME) on the endotracheal tube, place the sensor between the HME and the breathing circuit wye.**

Figure 1-5. Attaching Flow and CO<sub>2</sub> Combination Sensor or Airway Adapter to Breathing Circuit Wye

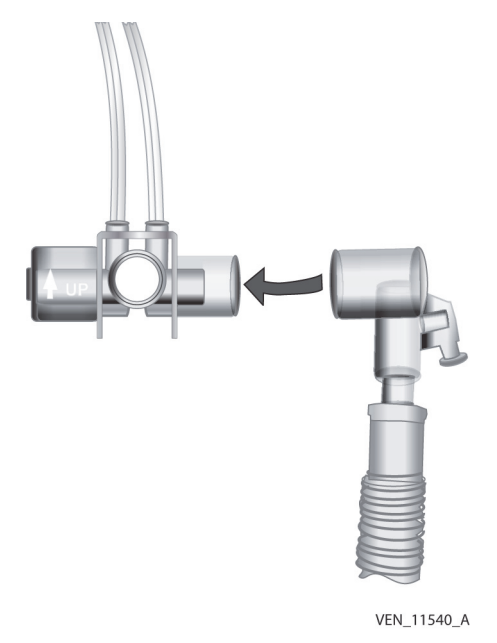

### **1.10.2 Attaching the airway adapter for SST**

#### **To attach the airway adapter for SST**

1. Attach the capnography sensor and airway adapter so the **small** end of the airway adapter connects to the breathing circuit wye. Reference the figure above. The airway adapter attaches the same way as the Flow and  $CO<sub>2</sub>$  Combination sensor.

2. Run SST. Reference To run SST in Chapter 3 of this manual.

# 1.11</sub> Using the ETCO<sub>2</sub> Monitoring function

Ensure SST has been run with all accessories installed in the ventilator breathing circuit.

Review and follow all warnings prior to patient ventilation with the ETCO<sub>2</sub> monitoring function. Reference [Safety Information](#page-1-0), page 1-2.

#### **To connect the capnography sensor to the ventilator**

- 1. Verify the capnography sensor and connector are not damaged in any way.
- 2. Open the connector panel door and firmly attach the sensor connector to the receptacle in the BDU's front connector port labeled  $CO<sub>2</sub>$ .

#### To attach the ETCO<sub>2</sub> airway adapter to the capnography sensor

- 1. Use an appropriate ETCO<sub>2</sub> airway adapter that matches the patient type (neonatal/pediatric or pediatric/adult) and the patient being ventilated.
- <span id="page-11-0"></span>2. Press the capnography sensor onto the ETCO<sub>2</sub> airway adapter, oriented so that the **smaller** end of the adapter can attach to the breathing circuit wye. The capnography sensor will "click" into place when properly seated.

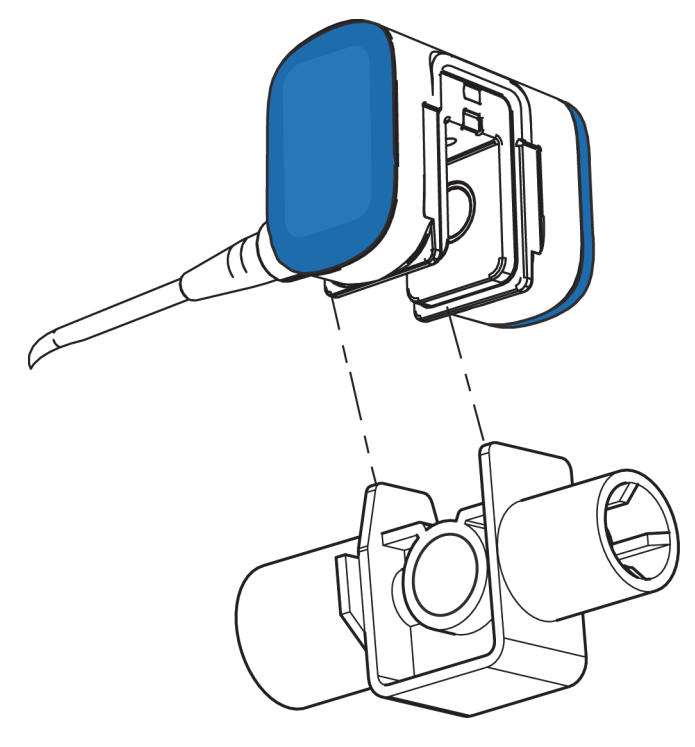

Figure 1-6. Connecting the Capnography Sensor to the ETCO<sub>2</sub> Airway Adapter

VEN\_10324\_B

#### **To attach the capnography sensor and airway adapter to the patient circuit**

1. Attach the capnography sensor and airway adapter so the **small** end of the airway adapter connects to the breathing circuit wye, and the large end connects to the ET tube. Reference [Connecting Breath](#page-12-0)[ing Circuit and the ET Tube](#page-12-0), page 1-13 for an illustration of the breathing circuit and ET tube connection. The capnography sensor and airway adapter connect the same way as the flow and  $CO<sub>2</sub>$  combination sensor.

**Figure 1-7.** Connecting Breathing Circuit and the ET Tube

<span id="page-12-0"></span>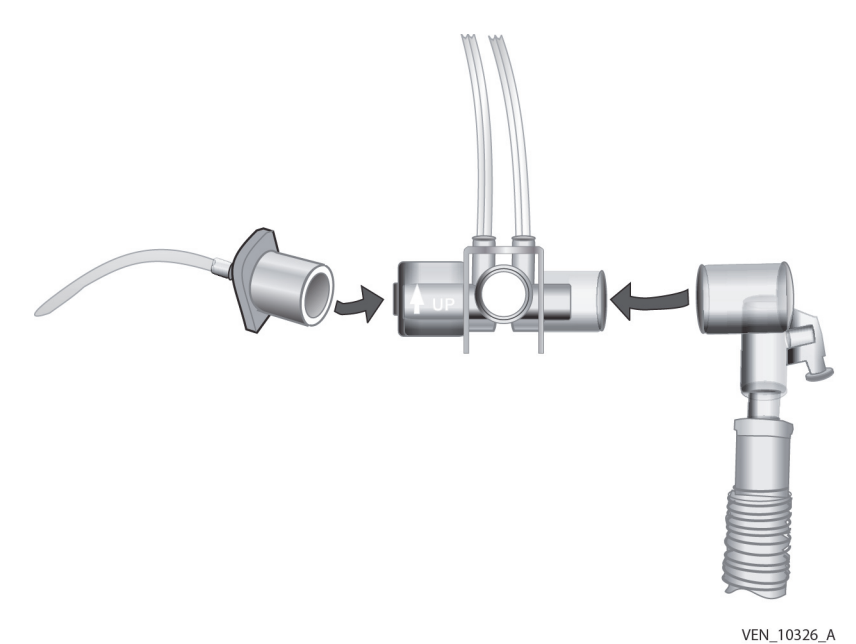

#### To attach the flow and CO<sub>2</sub> combination sensor to the capnography sensor

1. Snap the flow and  $CO<sub>2</sub>$  combination sensor into the capnography sensor as shown. Reference [Cap](#page-13-0)[nography Sensor Installation to Flow and CO2 Combination Sensor and Ventilator](#page-13-0), page 1-14.

<span id="page-13-0"></span>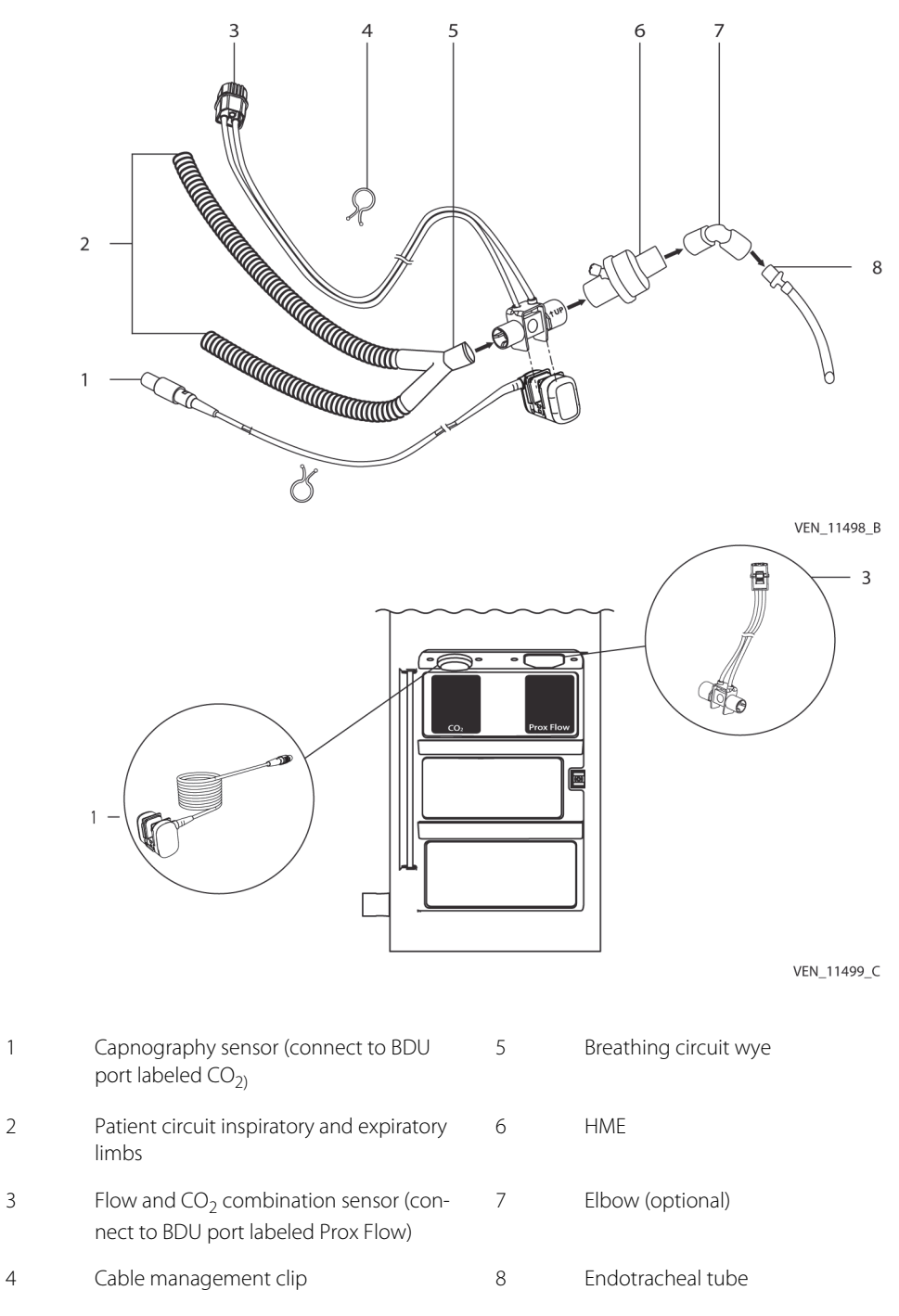

Figure 1-8. Capnography Sensor Installation to Flow and CO<sub>2</sub> Combination Sensor and Ventilator

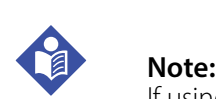

If using a Heat-Moisture Exchanger (HME) on the endotracheal tube, place the flow and  $CO<sub>2</sub>$ combination sensor between the HME and the breathing circuit wye.

2. Ensure the sensor tubing is positioned in an upward direction, as shown in the figure above. If the sensor needs repositioning, **DO NOT** rotate it by pulling on the tubing. Reposition as follows:

- a. Grasp the sensor's plastic body with one hand and the breathing circuit wye with the other hand.
- b. Rotate the sensor body and wye towards each other until the sensor tubing is upright.
- c. Confirm a tight connection between the sensor and breathing circuit wye.
- 3. Use cable management clips to attach the sensor tubing to the breathing circuit tubing. Space the clips evenly along the length of the sensor tubing. Twist the ends of each clip to close. Ensure the appropriate clip size is used with the patient circuit in use.
- 4. Connect the capnography sensor to the ventilator as described above and shown.
- 5. Connect the Flow and CO<sub>2</sub> combination sensor to the BDU's front connector port labeled Prox Flow, as shown. Reference [Capnography Sensor Installation to Flow and CO2 Combination Sensor and Ventila](#page-13-0)tor[, page 1-14](#page-13-0).

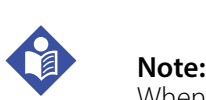

When the ventilator is set up for Proximal Flow System operation, the flow and  $CO<sub>2</sub>$  combination sensor can be switched as necessary. There is no need to run SST after switching sensors unless the breathing circuit or other ventilator accessories have been changed.

### <span id="page-14-0"></span>**1.11.1 Zeroing the Sensor**

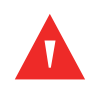

### **WARNING:**

### If the sensor/adapter assembly zero process is not executed properly, the CO<sub>2</sub> waveform information may not be representative of actual exhaled CO<sub>2</sub>.

If a problem is detected with the  $CO<sub>2</sub>$  measurement the GUI displays a message stating "CO<sub>2</sub> sensor zeroing required" or "Check CO<sub>2</sub> sensor adapter." Zeroing the sensor is typically done when switching between different types of airway adapters. This process corrects for optical differences due to reusable vs. disposable adapters.

#### **Before zeroing the sensor**

1. Verify the capnography sensor is connected to the port labeled  $CO<sub>2</sub>$  on the ventilator.

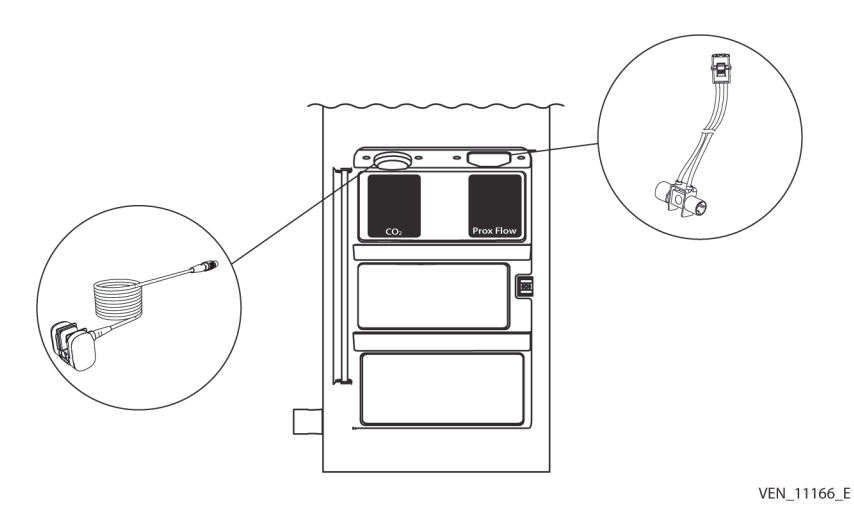

2. Connect the capnography sensor to a clean and dry airway adapter or flow and  $CO<sub>2</sub>$  combination sensor. Reference [Connecting the Capnography Sensor to the ETCO2 Airway Adapter](#page-11-0), page 1-12 or [Cap](#page-13-0)[nography Sensor Installation to Flow and CO2 Combination Sensor and Ventilator](#page-13-0), page 1-14. Ensure the capnography sensor and airway adapter or flow and  $CO<sub>2</sub>$  combination sensor is motionless, exposed only to room air, and away from all sources of  $CO<sub>2</sub>$ , including the ventilator, the patient's breath, and your breath.

#### **To zero the sensor**

- 1. Use the capnography sensor and airway adapter or flow and  $CO<sub>2</sub>$  combination sensor connected to the ventilator from the previous steps.
- 2. Wait two (2) minutes before proceeding.
- 3. At the ventilator setup screen, touch the configure icon. A menu containing tabs appears.
- 4. Touch the Options tab. A screen appears containing Installed Options and  $CO<sub>2</sub>$  tabs.
- 5. Touch the  $CO<sub>2</sub>$  tab.
- 6. Follow zeroing setup instructions on the GUI screen.
- 7. Touch the Start button to zero the sensor. The length of time to zero the sensor is typically 15 to 20 seconds. During this time, ensure the sensor and adapter is not exposed to any form of  $CO<sub>2</sub>$ .
- 8. Verify the message on the screen indicates "CO<sub>2</sub> zeroing passed."
- 9. If message reads "Zeroing failed," ensure all zeroing conditions are met and retest or change adapter.
- 10. Place the successfully zeroed sensor assembly in the patient circuit. Reference [Attaching Flow and CO2](#page-10-0)  [Combination Sensor or Airway Adapter to Breathing Circuit Wye](#page-10-0), page 1-11.

### <span id="page-16-0"></span>**1.11.2 Disabling/enabling the Capnography Option**

The Capnography option has two states: Enabled and Disabled.

### **Note:**

If the Capnography option has been disabled or enabled, SST does not have to be re-run unless the breathing circuit or other breathing system accessories have been changed (including the flow and  $CO<sub>2</sub>$ combination sensor), removed, or added.

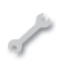

#### **To disable or enable the capnography monitoring function**

- 1. At the ventilator setup screen, touch the configure icon. A menu containing tabs appears.
- 2. Touch the Options tab. A screen appears containing Installed Options and  $CO<sub>2</sub>$  tabs.
- 3. Touch the  $CO<sub>2</sub>$  tab.
- 4. Touch Enabled or Disabled to enable or disable the Capnography option.

### CO<sub>2</sub> Waveform

The  $CO<sub>2</sub>$  waveform appears when the Capnography option is enabled and the waveform's y-axis is configured to show  $CO<sub>2</sub>$ . The  $CO<sub>2</sub>$  waveform displays the expired  $CO<sub>2</sub>$  value as measured and reported by the capnography sensor at the circuit wye.

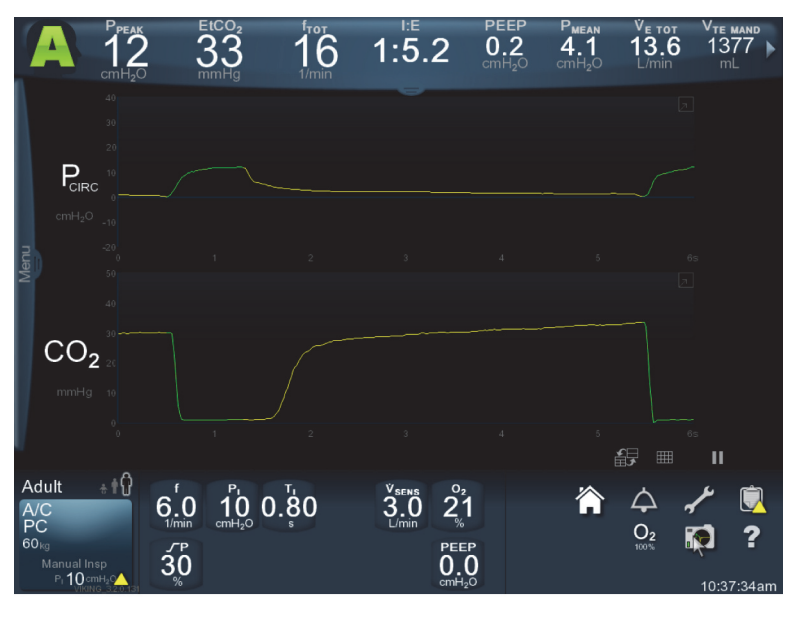

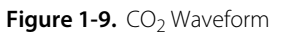

VEN\_11539\_B

# **1.12 Accuracy Check**

No user-performed calibration is necessary or possible, except for zeroing the sensor. An accuracy check of the capnography sensor should be performed once per year.

### **WARNING:**

**Before performing an accuracy check, ensure no patient is connected to the ventilator.**

Before performing the accuracy check, ensure the Capnography option has been enabled. Reference [Disabling/enabling the Capnography Option](#page-16-0), page 1-17.

Perform an accuracy check using the following items:

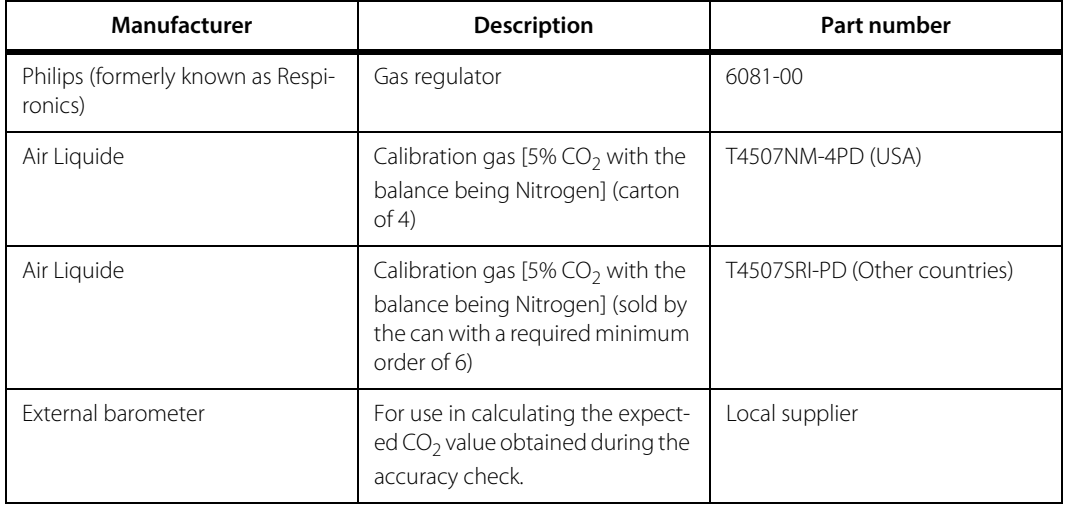

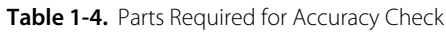

### **To perform an accuracy check**

- 1. Allow the calibration gas time to reach room temperature (approximately 30 minutes depending upon the ambient storage temperature of the calibration gas).
- 2. Attach the capnography sensor to the ventilator at the connector port labeled  $CO<sub>2</sub>$  on the ventilator's front panel. Ensure the capnography sensor/adapters are not connected to the patient circuit.
- 3. Connect three identical airway adapters end-to-end to the gas regulator. This configuration is called a stack.

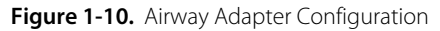

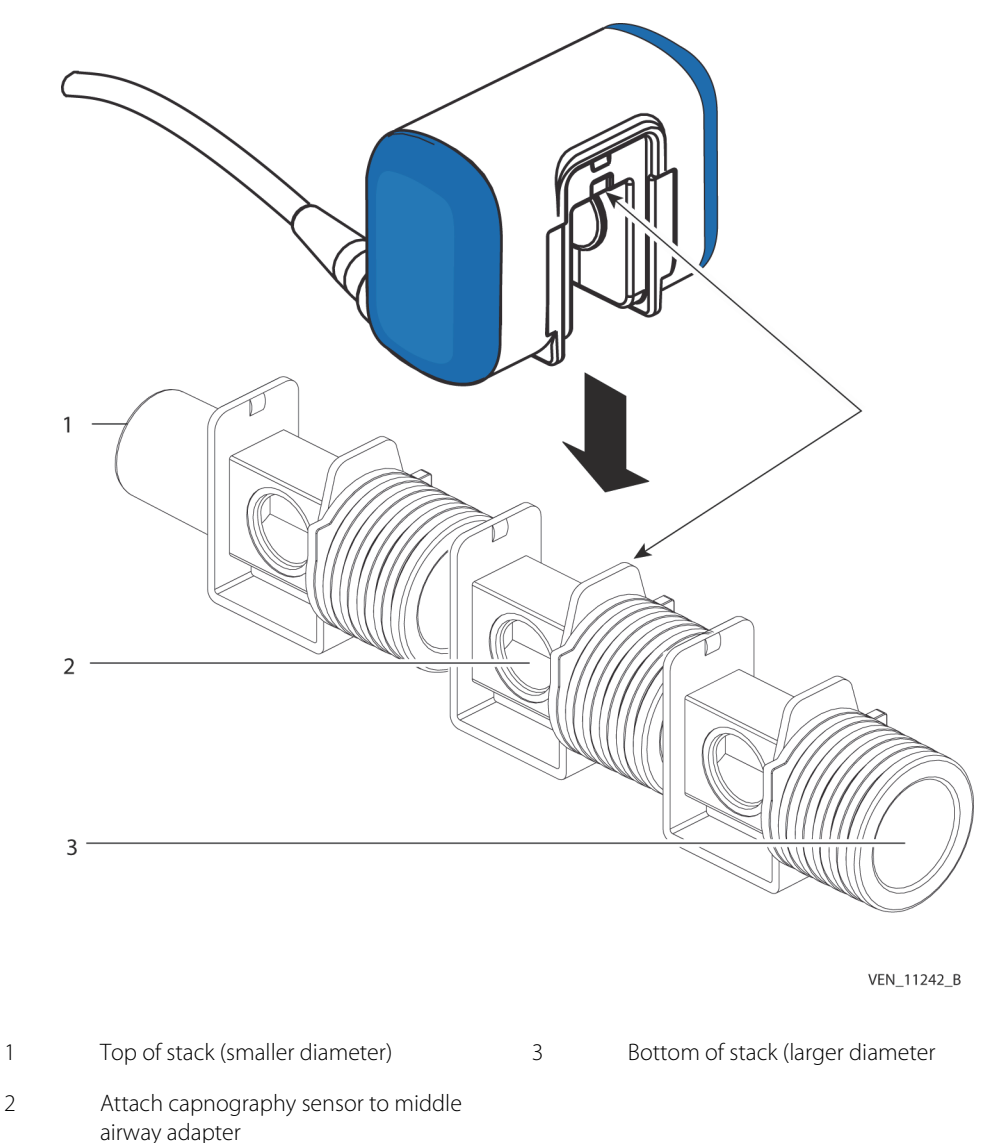

- 4. Turn on the ventilator and configure it for an Adult circuit type, if not already configured. To change the circuit type, SST must be performed.Reference To run SST in Chapter 3 of this manual.
- 5. Set the ventilator up for a New Patient. The Quick Start settings may be used.
- 6. Set the oxygen concentration to 21%.
- 7. Connect a patient circuit to the ventilator and to a test lung. At the time the circuit and test lung are connected, the ventilator will sense a patient connection, and the waveforms display will appear on the GUI screen.
- 8. Change the waveform display to show  $CO<sub>2</sub>$  in mmHg, by double-tapping the y-axis parameter. A list of buttons appears with parameters.
- 9. Touch the CO<sub>2</sub> button. The waveform now shows CO<sub>2</sub> in mmHg.
- 10. Connect the capnography sensor to the middle airway adapter.
- 11. Zero the sensor. Reference [Zeroing the Sensor](#page-14-0), page 1-15.
- 12. Turn the gas regulator flow control valve OFF (turned fully clockwise).
- 13. Attach the gas regulator and hose assembly to the calibration gas cylinder.

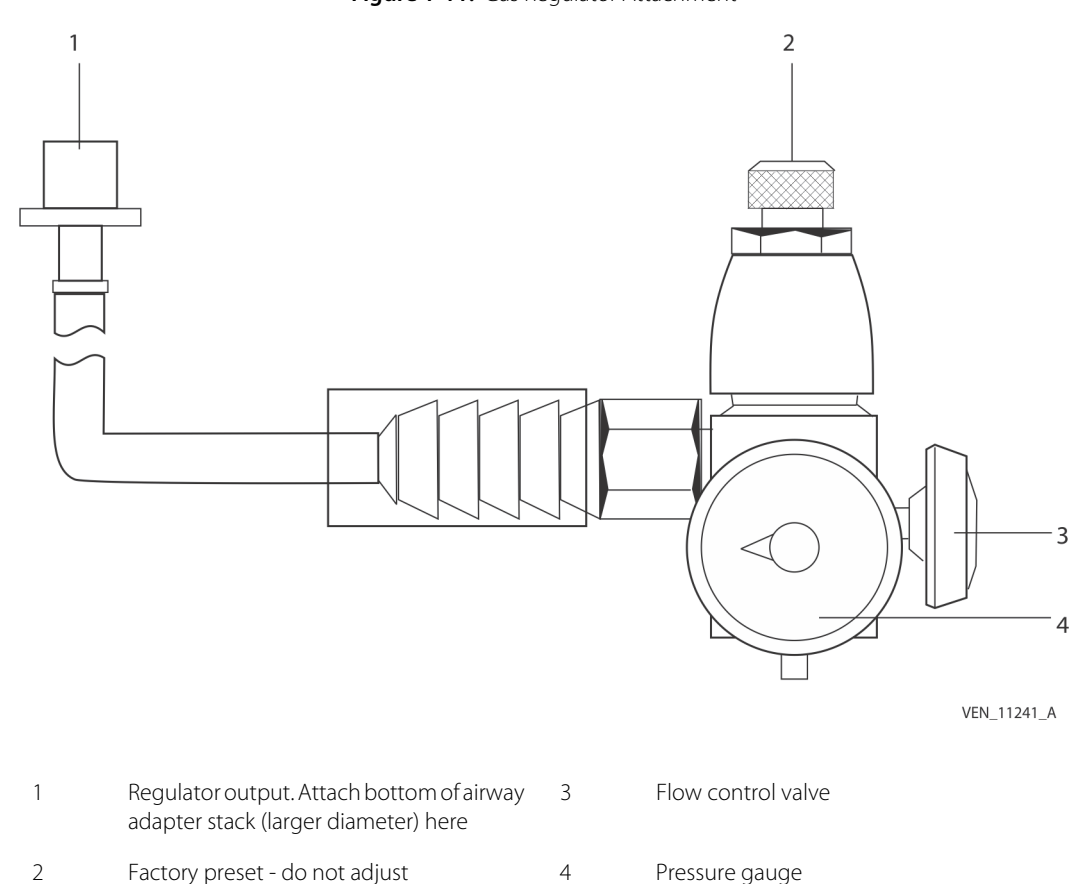

**Figure 1-11.** Gas Regulator Attachment

- 14. Connect the gas regulator output to the bottom of the airway adapter stack described in step 3.
- 15. Provide a constant flow of the test gas (approximately 2 L/min) through the airway adapters by fully opening the valve, and allow the gas to flow for 30 s.
- 16. Touch the pause icon for the waveform and use the knob to move the cursor along the waveform. Read the  $CO<sub>2</sub>$  measurement appearing on the cursor.
- 17. Turn the test gas off.

Ш

18. Since the gas stabilized at room temperature, use the ambient temperature, pressure displayed when the option was enabled, and  $CO<sub>2</sub>$  measurements from the display, and compare with the following table:

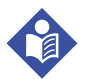

### **Note:**

To use the table, locate the intersection of the pressure measurement in the Barometric Pressure Reading column, and the ambient temperature in the Gas Temperature row. The intersection of pressure and temperature is the expected  $CO<sub>2</sub>$  measurement in mmHg.

| <b>Baromet-</b>                        | Gas Temperature (°C) |      |      |      |      |      |      |
|----------------------------------------|----------------------|------|------|------|------|------|------|
| ric Pres-<br>sure<br>Reading<br>(mmHg) | 20                   | 21   | 22   | 23   | 24   | 25   | 26   |
| 620                                    | 33.1                 | 32.9 | 32.8 | 32.7 | 32.6 | 32.5 | 32.4 |
| 621                                    | 33.1                 | 33.0 | 32.9 | 32.8 | 32.7 | 32.6 | 32.5 |
| 622                                    | 33.2                 | 33.1 | 32.9 | 32.8 | 32.7 | 32.6 | 32.5 |
| 623                                    | 33.2                 | 33.1 | 33.0 | 32.9 | 32.8 | 32.7 | 32.6 |
| 624                                    | 33.3                 | 33.2 | 33.1 | 33.0 | 32.9 | 32.7 | 32.6 |
| 625                                    | 33.3                 | 33.2 | 33.1 | 33.0 | 32.9 | 32.8 | 32.7 |
| 626                                    | 33.4                 | 33.3 | 33.2 | 33.1 | 33.0 | 32.9 | 32.8 |
| 627                                    | 33.4                 | 33.3 | 33.2 | 33.1 | 33.0 | 32.9 | 32.8 |
| 628                                    | 33.5                 | 33.4 | 33.3 | 33.2 | 33.1 | 33.0 | 32.9 |
| 629                                    | 33.5                 | 33.4 | 33.3 | 33.2 | 33.1 | 33.0 | 32.9 |
| 630                                    | 33.6                 | 33.5 | 33.4 | 33.3 | 33.2 | 33.1 | 33.0 |
| 631                                    | 33.6                 | 33.5 | 33.4 | 33.3 | 33.2 | 33.1 | 33.0 |
| 632                                    | 33.7                 | 33.6 | 33.5 | 33.4 | 33.3 | 33.2 | 33.1 |
| 633                                    | 33.7                 | 33.6 | 33.5 | 33.4 | 33.3 | 33.2 | 33.1 |
| 634                                    | 33.8                 | 33.7 | 33.6 | 33.5 | 33.4 | 33.3 | 33.2 |
| 635                                    | 33.8                 | 33.7 | 33.6 | 33.5 | 33.4 | 33.3 | 33.2 |
| 636                                    | 33.9                 | 33.8 | 33.7 | 33.6 | 33.5 | 33.4 | 33.3 |
| 637                                    | 34.0                 | 33.9 | 33.7 | 33.6 | 33.5 | 33.4 | 33.3 |
| 638                                    | 34.0                 | 33.9 | 33.8 | 33.7 | 33.6 | 33.5 | 33.4 |
| 639                                    | 34.1                 | 34.0 | 33.9 | 33.7 | 33.6 | 33.5 | 33.4 |
| 640                                    | 34.1                 | 34.0 | 33.9 | 33.8 | 33.7 | 33.6 | 33.5 |

Table 1-5. Expected CO<sub>2</sub> measurements (mm Hg) vs. Temperature and Pressure

| <b>Baromet-</b>                        | Gas Temperature (°C) |      |      |      |      |      |      |  |
|----------------------------------------|----------------------|------|------|------|------|------|------|--|
| ric Pres-<br>sure<br>Reading<br>(mmHg) | 20                   | 21   | 22   | 23   | 24   | 25   | 26   |  |
| 641                                    | 34.2                 | 34.1 | 34.0 | 33.9 | 33.7 | 33.6 | 33.5 |  |
| 642                                    | 34.2                 | 34.1 | 34.0 | 33.9 | 33.8 | 33.7 | 33.6 |  |
| 643                                    | 34.3                 | 34.2 | 34.1 | 34.0 | 33.9 | 33.7 | 33.6 |  |
| 644                                    | 34.3                 | 34.2 | 34.1 | 34.0 | 33.9 | 33.8 | 33.7 |  |
| 645                                    | 34.4                 | 34.3 | 34.2 | 34.1 | 34.0 | 33.9 | 33.7 |  |
| 646                                    | 34.4                 | 34.3 | 34.2 | 34.1 | 34.0 | 33.9 | 33.8 |  |
| 647                                    | 34.5                 | 34.4 | 34.3 | 34.2 | 34.1 | 34.0 | 33.9 |  |
| 648                                    | 34.5                 | 34.4 | 34.3 | 34.2 | 34.1 | 34.0 | 33.9 |  |
| 649                                    | 34.6                 | 34.5 | 34.4 | 34.3 | 34.2 | 34.1 | 34.0 |  |
| 650                                    | 34.6                 | 34.5 | 34.4 | 34.3 | 34.2 | 34.1 | 34.0 |  |
| 651                                    | 34.7                 | 34.6 | 34.5 | 34.4 | 34.3 | 34.2 | 34.1 |  |
| 652                                    | 34.8                 | 34.6 | 34.5 | 34.4 | 34.3 | 34.2 | 34.1 |  |
| 653                                    | 34.8                 | 34.7 | 34.6 | 34.5 | 34.4 | 34.3 | 34.2 |  |
| 654                                    | 34.9                 | 34.8 | 34.6 | 34.5 | 34.4 | 34.3 | 34.2 |  |
| 655                                    | 34.9                 | 34.8 | 34.7 | 34.6 | 34.5 | 34.4 | 34.3 |  |
| 656                                    | 35.0                 | 34.9 | 34.8 | 34.6 | 34.5 | 34.4 | 34.3 |  |
| 657                                    | 35.0                 | 34.9 | 34.8 | 34.7 | 34.6 | 34.5 | 34.4 |  |
| 658                                    | 35.1                 | 35.0 | 34.9 | 34.7 | 34.6 | 34.5 | 34.4 |  |
| 659                                    | 35.1                 | 35.0 | 34.9 | 34.8 | 34.7 | 34.6 | 34.5 |  |
| 660                                    | 35.2                 | 35.1 | 35.0 | 34.9 | 34.7 | 34.6 | 34.5 |  |
| 661                                    | 35.2                 | 35.1 | 35.0 | 34.9 | 34.8 | 34.7 | 34.6 |  |
| 662                                    | 35.3                 | 35.2 | 35.2 | 35.0 | 34.9 | 34.7 | 34.6 |  |
| 663                                    | 35.3                 | 35.2 | 35.1 | 35.0 | 34.9 | 34.8 | 34.7 |  |
| 664                                    | 35.4                 | 35.3 | 35.2 | 35.1 | 35.0 | 34.8 | 34.7 |  |
| 665                                    | 35.4                 | 35.3 | 35.2 | 35.1 | 35.0 | 34.9 | 34.8 |  |
| 666                                    | 35.5                 | 35.4 | 35.3 | 35.2 | 35.1 | 35.0 | 34.8 |  |
| 667                                    | 35.6                 | 35.4 | 35.3 | 35.2 | 35.1 | 35.0 | 34.9 |  |
| 668                                    | 35.6                 | 35.5 | 35.4 | 35.3 | 35.2 | 35.1 | 35.0 |  |
| 669                                    | 35.7                 | 35.6 | 35.4 | 35.3 | 35.2 | 35.1 | 35.0 |  |

**Table 1-5.** Expected CO<sub>2</sub> measurements (mm Hg) vs. Temperature and Pressure (Continued)

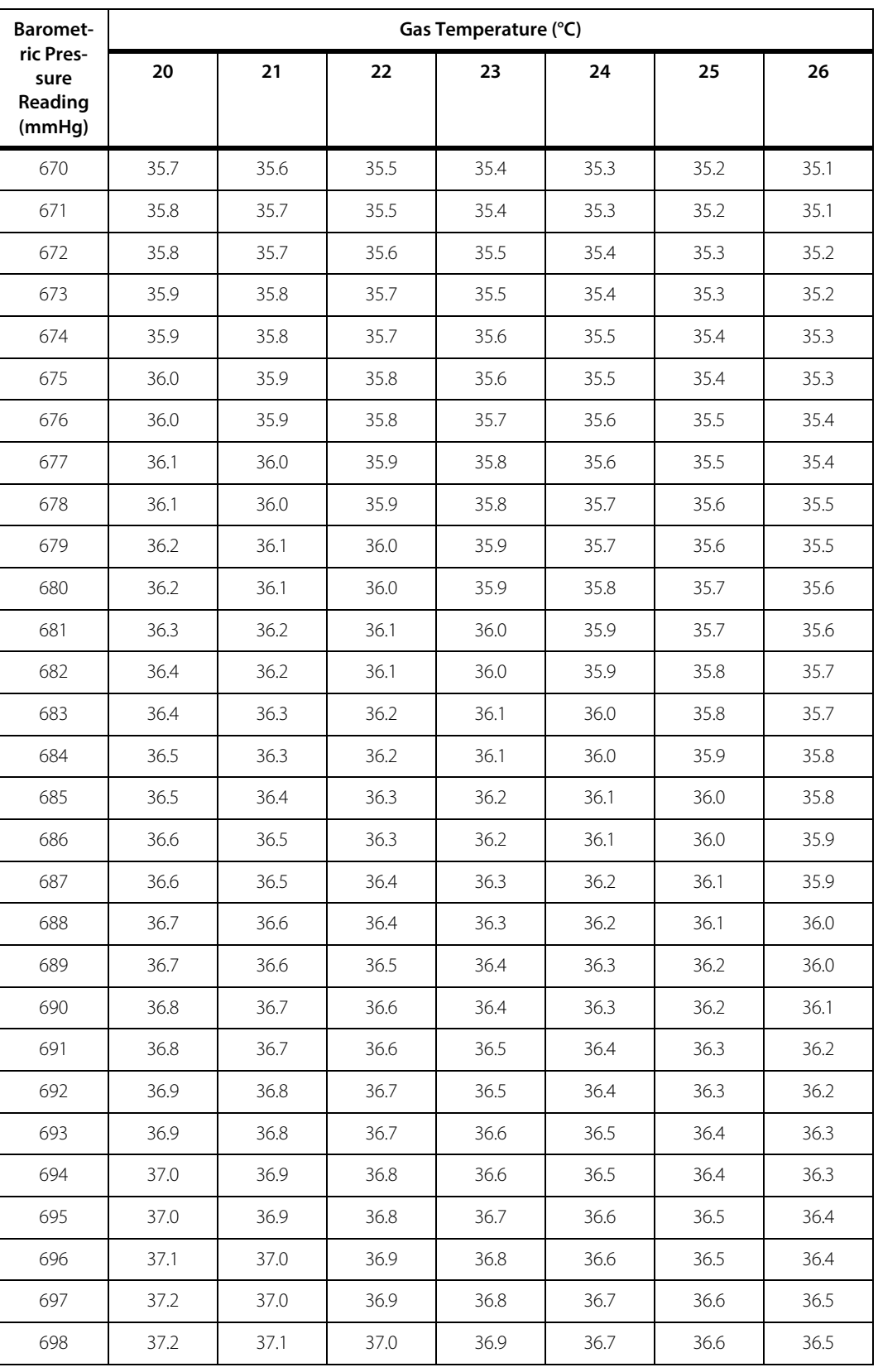

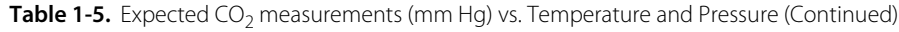

| <b>Baromet-</b>                        | Gas Temperature (°C) |      |      |      |      |      |      |  |
|----------------------------------------|----------------------|------|------|------|------|------|------|--|
| ric Pres-<br>sure<br>Reading<br>(mmHg) | 20                   | 21   | 22   | 23   | 24   | 25   | 26   |  |
| 699                                    | 37.3                 | 37.1 | 37.0 | 36.9 | 36.8 | 36.7 | 36.6 |  |
| 700                                    | 37.3                 | 37.2 | 37.1 | 37.0 | 36.9 | 36.7 | 36.6 |  |
| 701                                    | 37.4                 | 37.3 | 37.1 | 37.0 | 36.9 | 36.8 | 36.7 |  |
| 702                                    | 37.4                 | 37.3 | 37.2 | 37.1 | 37.0 | 36.8 | 36.7 |  |
| 703                                    | 37.5                 | 37.4 | 37.2 | 37.1 | 37.0 | 36.9 | 36.8 |  |
| 704                                    | 37.5                 | 37.4 | 37.3 | 37.2 | 37.1 | 36.9 | 36.8 |  |
| 705                                    | 37.6                 | 37.5 | 37.3 | 37.2 | 37.1 | 37.0 | 36.9 |  |
| 706                                    | 37.6                 | 37.5 | 37.4 | 37.3 | 37.2 | 37.1 | 36.9 |  |
| 707                                    | 37.7                 | 37.6 | 37.5 | 37.3 | 37.2 | 37.1 | 37.0 |  |
| 708                                    | 37.7                 | 37.6 | 37.5 | 37.4 | 37.3 | 37.2 | 37.0 |  |
| 709                                    | 37.8                 | 37.7 | 37.6 | 37.4 | 37.3 | 37.2 | 37.1 |  |
| 710                                    | 37.8                 | 37.7 | 37.6 | 37.5 | 37.4 | 37.3 | 37.1 |  |
| 711                                    | 37.9                 | 37.8 | 37.7 | 37.5 | 37.4 | 37.3 | 37.2 |  |
| 712                                    | 38.0                 | 37.8 | 37.7 | 37.6 | 37.5 | 37.4 | 37.3 |  |
| 713                                    | 38.0                 | 37.9 | 37.8 | 37.7 | 37.5 | 37.4 | 37.3 |  |
| 714                                    | 38.1                 | 37.9 | 37.8 | 37.7 | 37.6 | 37.5 | 37.4 |  |
| 715                                    | 38.1                 | 38.0 | 37.9 | 37.8 | 37.6 | 37.5 | 37.4 |  |
| 716                                    | 38.2                 | 38.0 | 37.9 | 37.8 | 37.7 | 37.6 | 37.5 |  |
| 717                                    | 38.2                 | 38.1 | 38.0 | 37.9 | 37.7 | 37.6 | 37.5 |  |
| 718                                    | 38.3                 | 38.2 | 38.0 | 37.9 | 37.8 | 37.7 | 37.6 |  |
| 719                                    | 38.3                 | 38.2 | 38.1 | 38.0 | 37.9 | 37.7 | 37.6 |  |
| 720                                    | 38.4                 | 38.3 | 38.1 | 38.0 | 37.9 | 37.8 | 37.7 |  |
| 721                                    | 38.4                 | 38.3 | 38.2 | 38.1 | 38.0 | 37.8 | 37.7 |  |
| 722                                    | 38.5                 | 38.4 | 38.2 | 38.1 | 38.0 | 37.9 | 37.8 |  |
| 723                                    | 38.5                 | 38.4 | 38.3 | 38.2 | 38.1 | 37.9 | 37.8 |  |
| 724                                    | 38.6                 | 38.5 | 38.4 | 38.2 | 38.1 | 38.0 | 37.9 |  |
| 725                                    | 38.6                 | 38.5 | 38.4 | 38.3 | 38.2 | 38.0 | 37.9 |  |
| 726                                    | 38.7                 | 38.6 | 38.5 | 38.3 | 38.2 | 38.1 | 38.0 |  |
| 727                                    | 38.8                 | 38.6 | 38.5 | 38.4 | 38.3 | 38.2 | 38.0 |  |

**Table 1-5.** Expected CO<sub>2</sub> measurements (mm Hg) vs. Temperature and Pressure (Continued)

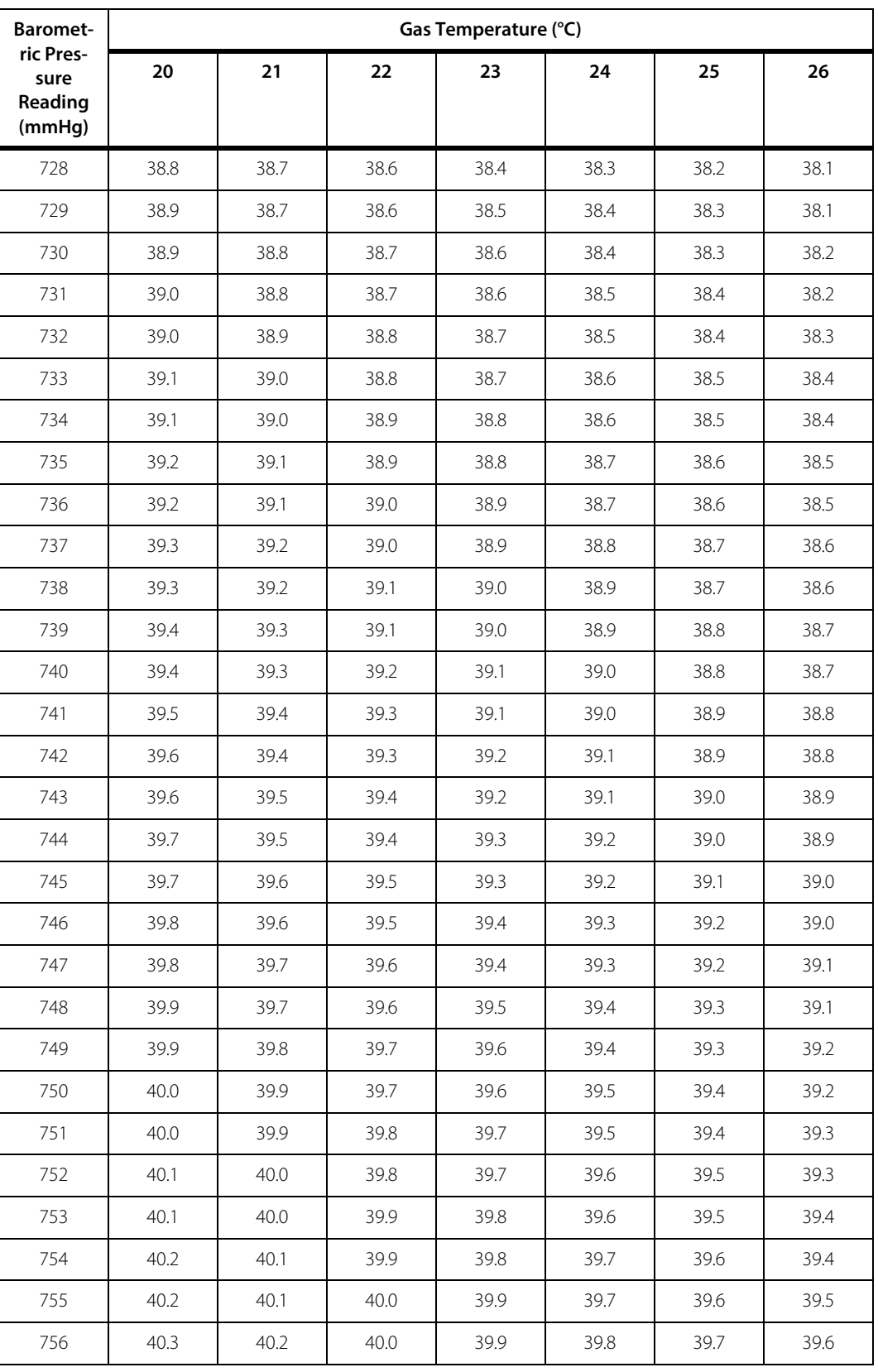

**Table 1-5.** Expected CO<sub>2</sub> measurements (mm Hg) vs. Temperature and Pressure (Continued)

| <b>Baromet-</b>                        | Gas Temperature (°C) |      |      |      |      |      |      |  |
|----------------------------------------|----------------------|------|------|------|------|------|------|--|
| ric Pres-<br>sure<br>Reading<br>(mmHg) | 20                   | 21   | 22   | 23   | 24   | 25   | 26   |  |
| 757                                    | 40.4                 | 40.2 | 40.1 | 40.0 | 39.9 | 39.7 | 39.6 |  |
| 758                                    | 40.4                 | 40.3 | 40.2 | 40.0 | 39.9 | 39.8 | 39.7 |  |
| 759                                    | 40.5                 | 40.3 | 40.2 | 40.1 | 40.0 | 39.8 | 39.7 |  |
| 760                                    | 40.5                 | 40.4 | 40.3 | 40.1 | 40.0 | 39.9 | 39.8 |  |
| 761                                    | 40.6                 | 40.4 | 40.3 | 40.2 | 40.1 | 39.9 | 39.8 |  |
| 762                                    | 40.6                 | 40.5 | 40.4 | 40.2 | 40.1 | 40.0 | 39.9 |  |
| 763                                    | 40.7                 | 40.5 | 40.4 | 40.3 | 40.2 | 40.0 | 39.9 |  |
| 764                                    | 40.7                 | 40.6 | 40.5 | 40.3 | 40.2 | 40.1 | 40.0 |  |
| 765                                    | 40.8                 | 40.7 | 40.5 | 40.4 | 40.3 | 40.1 | 40.0 |  |
| 766                                    | 40.8                 | 40.7 | 40.6 | 40.5 | 40.3 | 40.2 | 40.1 |  |
| 767                                    | 40.9                 | 40.8 | 40.6 | 40.5 | 40.4 | 40.3 | 40.1 |  |
| 768                                    | 40.9                 | 40.8 | 40.7 | 40.6 | 40.4 | 40.3 | 40.2 |  |
| 769                                    | 41.0                 | 40.9 | 40.7 | 40.6 | 40.5 | 40.4 | 40.2 |  |
| 770                                    | 41.0                 | 40.9 | 40.8 | 40.7 | 40.5 | 40.4 | 40.3 |  |
| 771                                    | 41.1                 | 41.0 | 40.8 | 40.7 | 40.6 | 40.5 | 40.3 |  |
| 772                                    | 41.2                 | 41.0 | 40.9 | 40.8 | 40.6 | 40.5 | 40.4 |  |
| 773                                    | 41.2                 | 41.1 | 40.9 | 40.8 | 40.7 | 40.6 | 40.4 |  |
| 774                                    | 41.3                 | 41.1 | 41.0 | 40.9 | 40.7 | 40.6 | 40.5 |  |
| 775                                    | 41.3                 | 41.2 | 41.1 | 40.9 | 40.8 | 40.7 | 40.5 |  |
| 776                                    | 41.4                 | 41.2 | 41.1 | 41.0 | 40.9 | 40.7 | 40.6 |  |
| 777                                    | 41.4                 | 41.3 | 41.2 | 41.0 | 40.9 | 40.8 | 40.7 |  |
| 778                                    | 41.5                 | 41.3 | 41.2 | 41.1 | 41.0 | 40.8 | 40.7 |  |
| 779                                    | 41.5                 | 41.4 | 41.3 | 41.1 | 41.0 | 40.9 | 40.8 |  |

**Table 1-5.** Expected CO<sub>2</sub> measurements (mm Hg) vs. Temperature and Pressure (Continued)

The following example reads an expected  $CO<sub>2</sub>$  value from the table above, when the pressure reading is 760 mmHg and temperature is 23°C:

#### To find the expected CO<sub>2</sub> value

- 1. Find the barometric pressure of 760 mmHg in the table.
- 2. Find the temperature of 23°C.
- 3. The expected  $CO<sub>2</sub>$  value is the intersection of those two values in the table, or 40.1 mmHg.

If for any reason the temperature and pressure values are not listed in the table above, use the following equation to calculate the expected  $CO<sub>2</sub>$  value:

$$
CO_2(mmHg) = \frac{CO_2 \text{ gas } \% \times \text{Barometric } Pressure \times Gas \text{ } Comp}{1 - (0.003 \times (35 - Temperature))}
$$

where Gas Comp =

$$
1 + (0.000865 \times (setO_2 \text{ %} - O_2 \text{ gas } \text{%}))
$$

 $CO<sub>2</sub>$  gas is the percentage of  $CO<sub>2</sub>$  in the specified test gas, which is 5% or 0.05.

Pressure Reading is the pressure in mmHg from the waveform display.

Set  $O_2$ % is the set  $O_2$  concentration on the ventilator which, for Gas Comp calculation purposes is 21.

O<sub>2</sub> gas%, which is zero, as there is no O<sub>2</sub> in the specified test gas.

Temperature is the ambient temperature in °C.

The next example calculates the expected  $CO<sub>2</sub>$  value using the equation given above with barometric pressure of 759 mmHg and temperature of 19°C.

$$
CO_2(mmHg) = \frac{0.05 \times 759 \times 1.018165}{1 - (0.003 \times (35 - 19))}
$$

The expected  $CO<sub>2</sub>$  value equals 40.59 mmHg.

Dispose of calibration gas per the institution's protocol.

# **Note:**

Gas Comp is always calculated to equal 1.018165 using the equation above, because the set  $O<sub>2</sub>$ % should always equal 21 (from step 6 above) and the percentage of  $O<sub>2</sub>$  in the specified test gas is 0%.

# **1.13 Cleaning the Capnography Sensor**

# **Note:**

Allow the capnography sensor to cool to room temperature for 30 minutes before attempting to clean it.

# **Caution:**

- **Disconnect the capnography sensor from the BDU before cleaning**
- **Only the outside of the capnography sensor can be cleaned. Do not sterilize or immerse the capnography sensor in liquids, as cable and/or sensor damage could result.**
- **Do not attempt to sterilize the capnography sensor.**
- **Allow the capnography sensor to dry completely before reconnecting to the BDU and breathing circuit.**

#### **To clean the capnography sensor**

- 1. Wipe with a cloth dampened with any of the cleaning agents listed in the table on page  $1-35$ .
- 2. Wipe with a clean, water-dampened cloth to rinse and dry before use. Ensure that the sensor windows are clean and dry before reuse.

# **1.14 Cleaning and Sterilizing Reusable Airway Adapters**

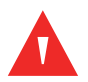

### **WARNING:**

**Do not reuse reusable airway adapters on other patients without first cleaning and sterilizing as described below.**

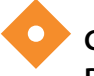

#### **Caution:**

**Do not insert any object, such as a brush, into the airway adapter, as damage may occur to the windows.**

#### **To clean a reusable airway adapter**

- 1. Wash in a warm, soapy solution.
- 2. Soak in one of the following liquid disinfectants:
	- 70% isopropyl alcohol
- Aqueous 10% solution of sodium hypochlorite (bleach)
- Glutaraldehyde 2.4% solution such as Cidex®
- Steris System 1
- 3. Rinse with sterile water and dry.

#### **To sterilize a reusable airway adapter**

- 1. Clean the airway adapter before sterilizing.
- 2. Sterilize using one of the following methods:
	- Ethylene Oxide (ETO) 38°C for three (3) hours
	- Steam autoclave (Pediatric/Adult adapters **only**) 121°C or 134°C for 20 minutes
	- Immerse and soak in Cidex or equivalent 3.4% glutaraldehyde solution 20°C  $\pm$  5°C for ten (10) hours
	- Immerse and soak in Perasafe™ or equivalent peracetic acid 0.26% solution 20°C ± 5°C for ten (10) hours
	- Cidex<sup>®</sup> OPA (follow manufacturer's instructions)
- 3. Ensure the windows are dry and residue free and that the adapter has not been damaged during handling or the cleaning/disinfecting process.

### **WARNING:**

**To avoid the risk of bacterial contamination, do not attempt to clean, sterilize, or re-use single-use components. These sensors and adapters are not compatible with sterilization techniques.**

### **1.15 Alarms**

Three alarm events are associated with the  $ETCO<sub>2</sub>$  feature:

- High ETCO<sub>2</sub> level ( $\text{TETCO}_2$ ) where the measured ETCO<sub>2</sub> level is above the operator-set value.
- Low ETCO<sub>2</sub> level ( $\text{UETCO}_2$ ) where the measured ETCO<sub>2</sub> level is below the operator-set value.
- Capnography sensor inoperative (a malfunction has occurred with the capnography sensor).

Reference Chapter 4 for information on setting alarms. The  $\bar{\tau}$  and  $\bar{\psi}$  ETCO<sub>2</sub> alarms may be set during ventilator operation, only.

If any of the alarm conditions occur, the GUI displays an alarm message similar the one shown below. Follow the information contained in the remedy message and the prompt area to troubleshoot the alarm.

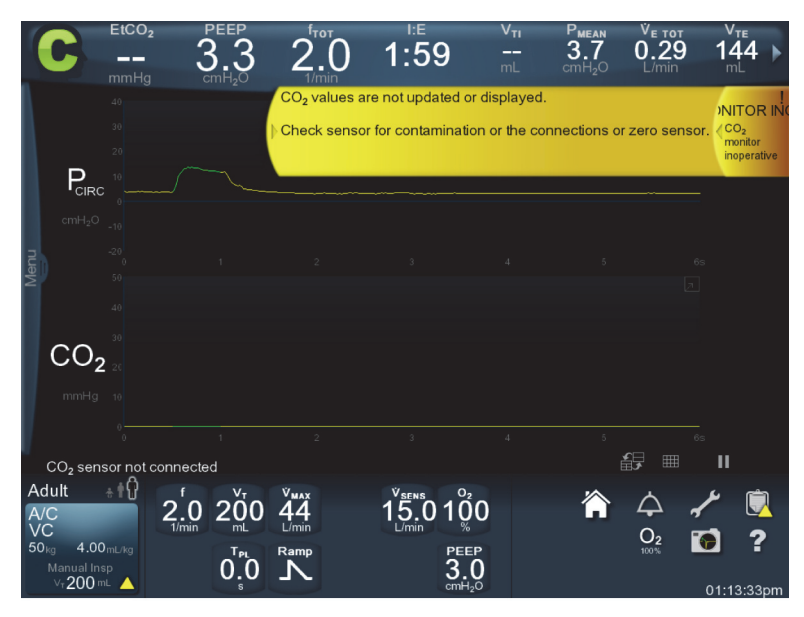

Figure 1-12. Alarm Message for Capnography Sensor Inoperative

VEN\_11538\_A

### **1.16 Messaging**

**Messages are displayed either in the Prompt area of the GUI (Reference the figure** *Areas of the GUI* **in Chapter 4 of this manual), in the capnography screen, or in the alarm banner.**

### **Examples of messages include:**

- $CO<sub>2</sub>$  sensor ready
- $CO<sub>2</sub>$  sensor warming up
- $CO<sub>2</sub>$  sensor zeroing in progress
- $CO<sub>2</sub>$  sensor zeroing passed
- Zeroing attempt rejected, verify procedure
- Capnography is currently disabled
- The following messages occur in conjunction with the Capnography inoperative alarm banner:
	- $CO<sub>2</sub>$  sensor not connected
	- Check  $CO<sub>2</sub>$  sensor adapter
	- Invalid  $CO<sub>2</sub>$  sensor
- $CO<sub>2</sub>$  sensor faulty
- $-$  CO<sub>2</sub> sensor not ready
- Zeroing failed.  $CO<sub>2</sub>$  sensor zeroing required

# 1.17 CO<sub>2</sub> Specifications

The following tables describe the specifications for the capnography sensor.

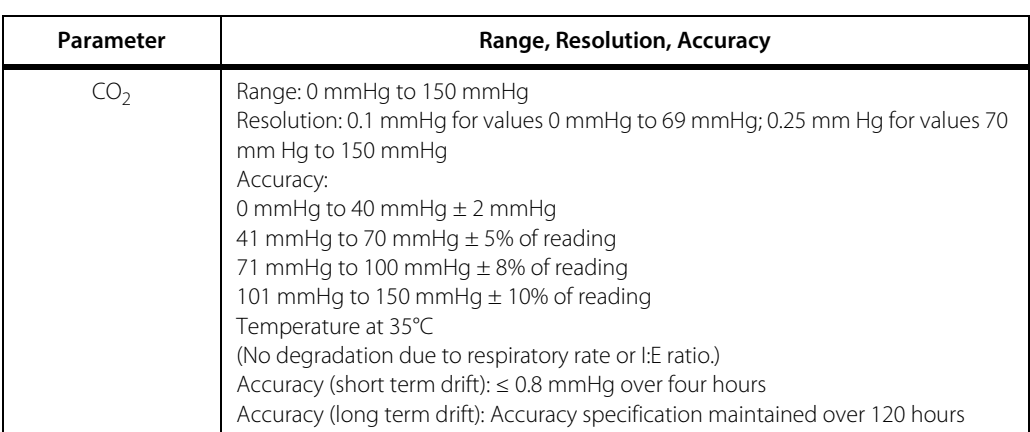

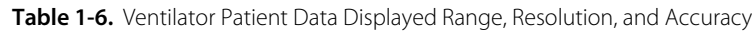

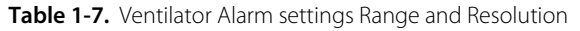

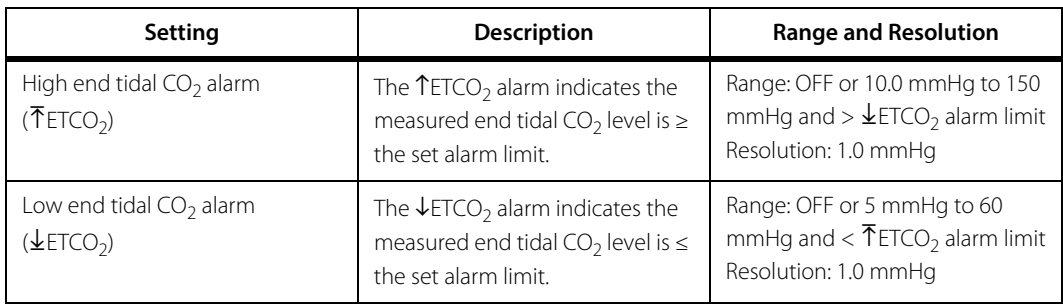

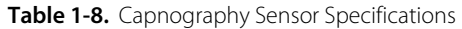

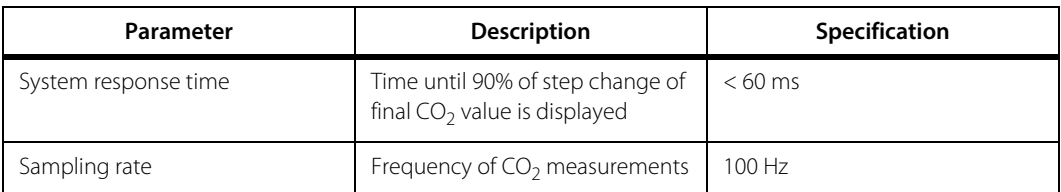

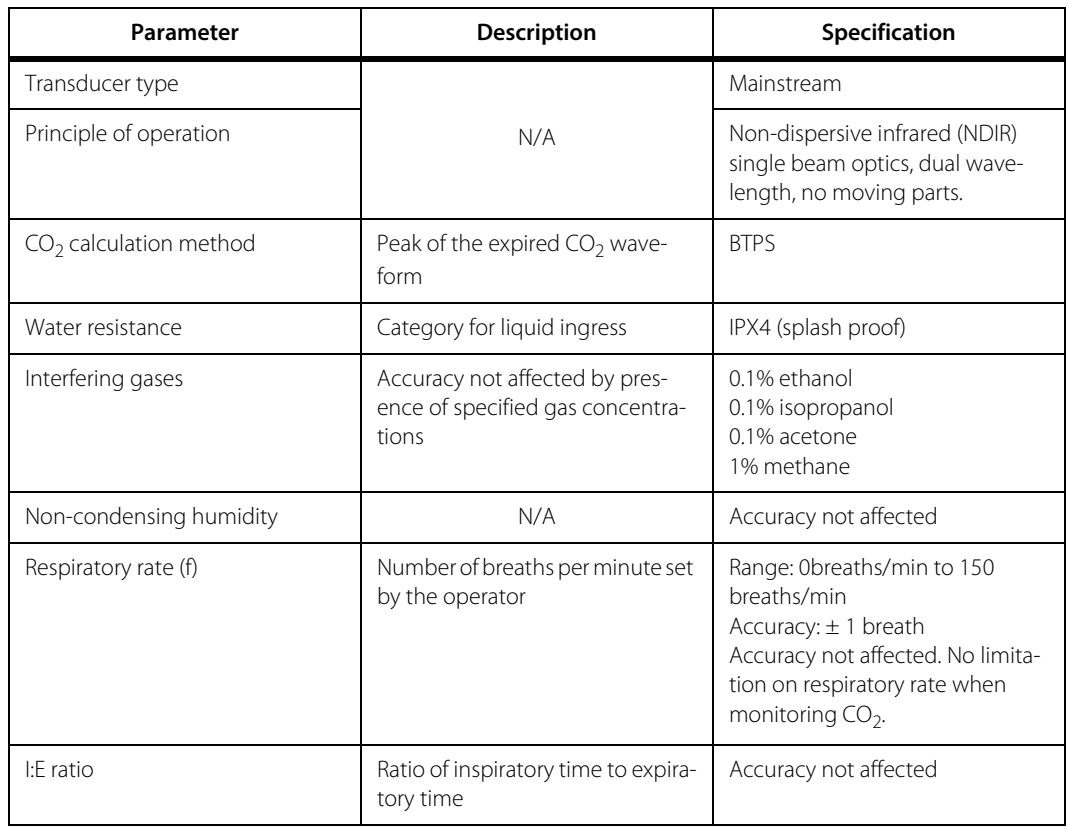

#### **Table 1-8.** Capnography Sensor Specifications

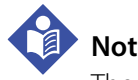

### **Note:**

The capnography sensor is equipped with automatic barometric pressure compensation.

| Parameter     | <b>Description</b>                                                                       | Specification                       |  |
|---------------|------------------------------------------------------------------------------------------|-------------------------------------|--|
| Dead space    | The volume of air not included in<br>the $ETCO2$ measurement                             | $< 1$ ml                            |  |
| Weight        | N/A                                                                                      | 9.1 <sub>q</sub>                    |  |
| Pressure drop | The difference in pressure from<br>the inlet to the outlet at a speci-<br>fied flow rate | 0.74 cmH <sub>2</sub> O at 10 L/min |  |
| Color         | N/A                                                                                      | Purple                              |  |

Table 1-9. Neonatal/Pediatric Single Use Airway Adapter Specifications

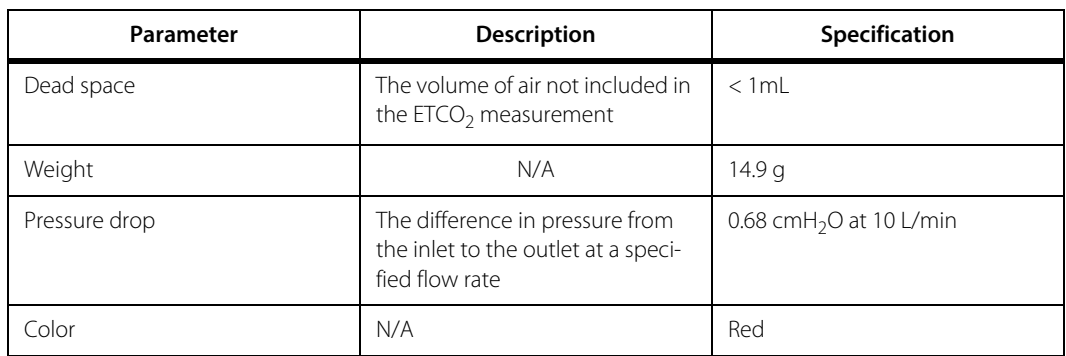

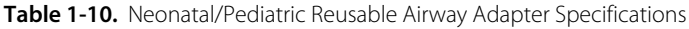

#### Table 1-11. Pediatric/Adult Single Use Airway Adapter Specifications

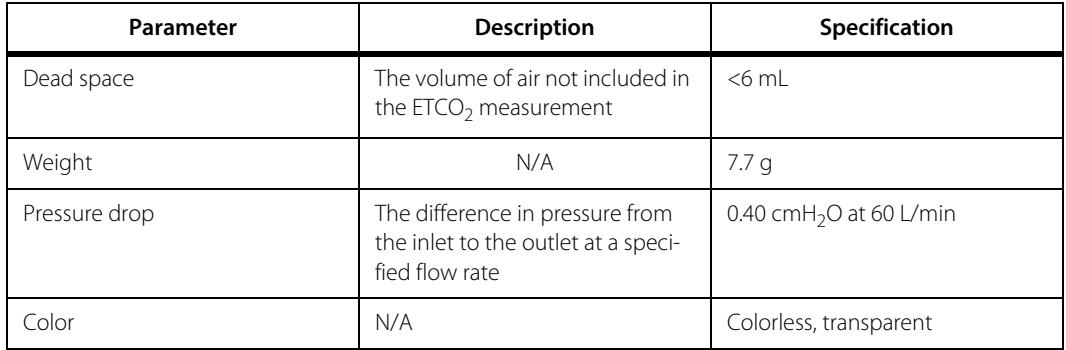

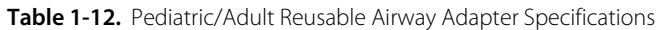

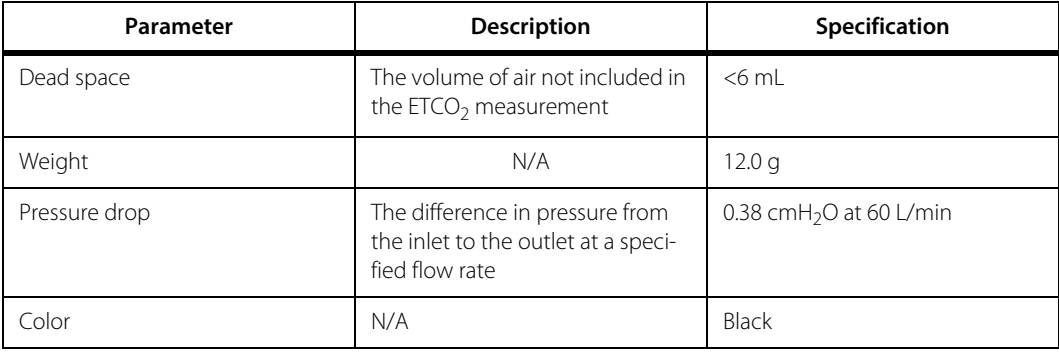

#### Table 1-13. Flow and CO<sub>2</sub> Combination Sensor Specifications

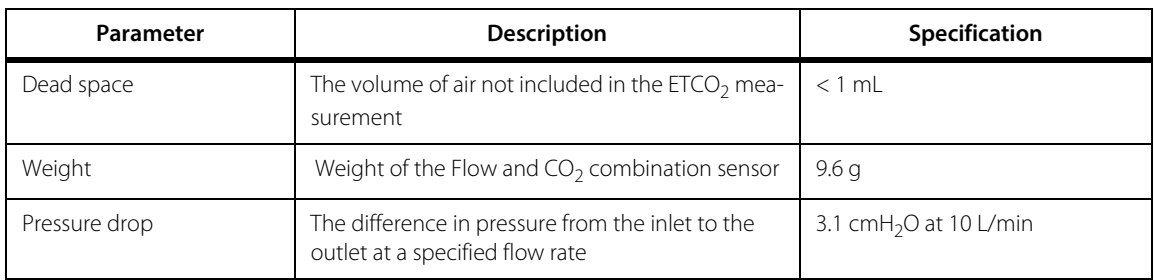

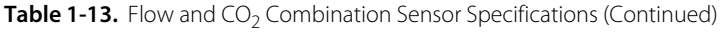

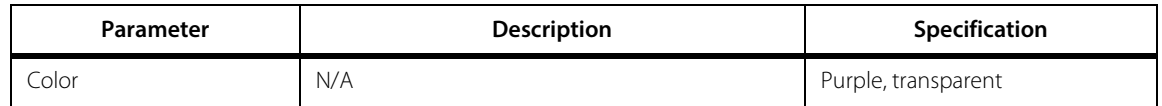

# **Note:**

The Flow and  $CO<sub>2</sub>$  combination sensor is for neonatal use, only.

## **1.18 Part Numbers**

<span id="page-33-0"></span>The following table lists the part numbers for the  $ETCO<sub>2</sub>$  monitoring function individual components.

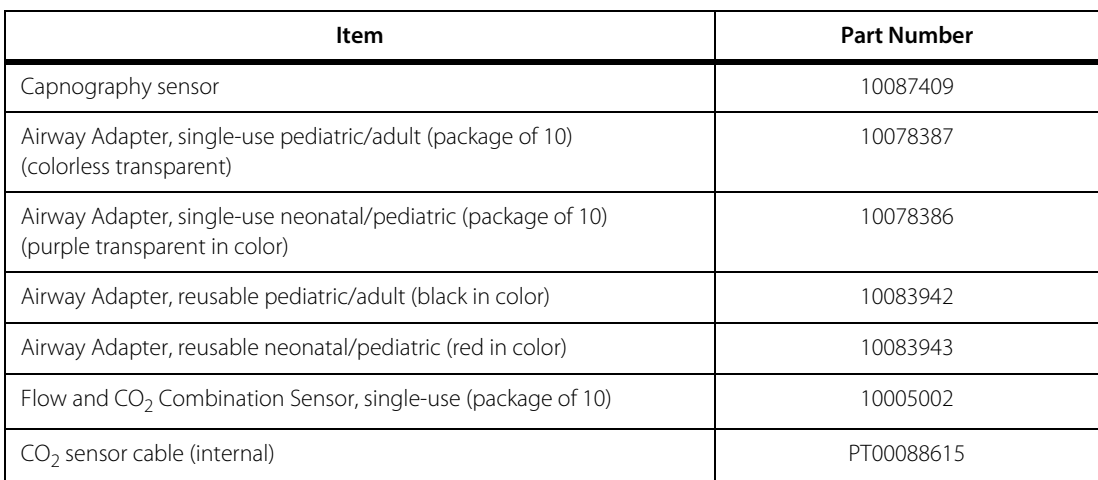

#### Table 1-14. Capnography Monitoring System Part Numbers

# **1.19 Cleaning Agents**

<span id="page-34-0"></span>The following table lists cleaners that are compatible with the Capnography sensor.

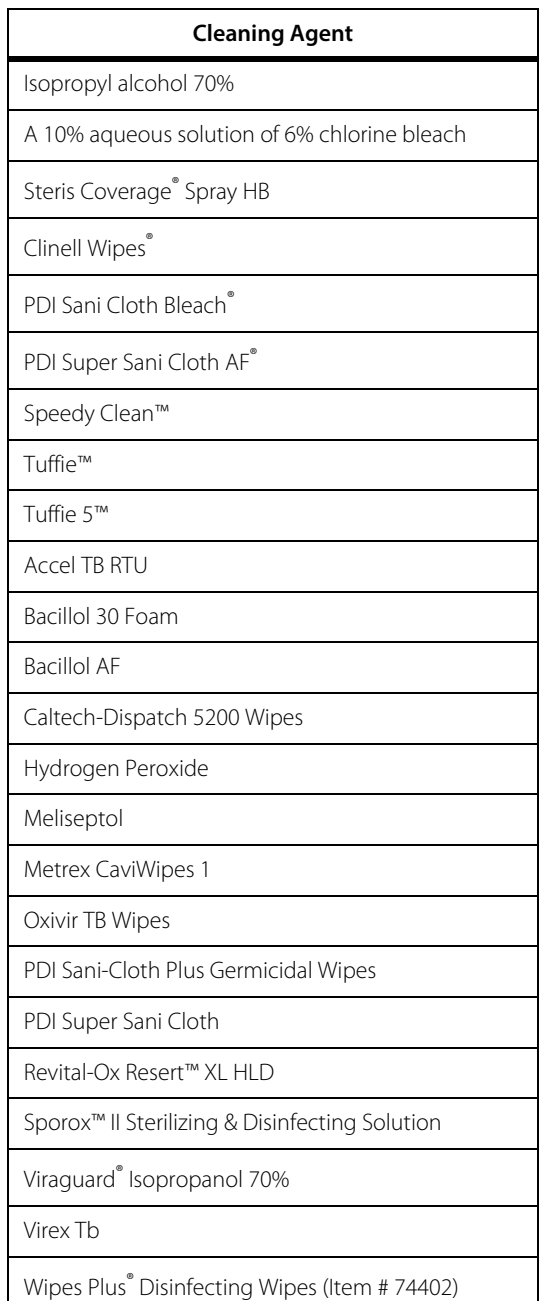

Table 1-15. Capnography Sensor Compatible Cleaning Agents

Page Left Intentionally Blank

Part No. PT00097188 A 2018-12

© 2013 Covidien.

Covidien llc 15 Hampshire Street, Mansfield, MA 02048 USA<br>**ECREP** Covidien Ireland Limited, IDA Business and Technology ParkTullamore, Ireland. www.covidien.com

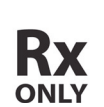

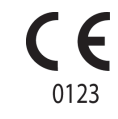

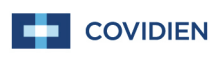